# **Erfahrungen mit der Implementierung internet-basierter Fragebögen an der Uni Potsdam**

# **Andreas Schwill**

**Institut für Informatik Universität Potsdam www.informatikdidaktik.de**

# **Überblick**

- **Historie an der Uni Potsdam**
- **Das Online-Learning-System WebCT**
- **Bisherige Anwendungen**
- **Fragebogenfunktionalität im Detail**
- **Erfahrungen Empfehlungen**
- **Schnuppermöglichkeiten**

 $\mathcal{P}$ 

#### **Historie an der Uni Potsdam**

- **2000: Gründung einer Arbeitsgruppe "Virtuelles Lernen über Online-Systeme" im Rahmen des Innovationsfonds der Uni Potsdam. Mitglieder: Wirtschaftswissenschaften Rechenzentrum Informatik Philosophische Fakultät Pädagogik**
- **2000: Erarbeitung von Kriterien für Lernsysteme Auswahl und Beschaffung zweier Online-Lernsysteme: WebCT und Lotus LearningSpace Aufnahme des Testbetriebs von Lehrveranstaltungen mit insgesamt 400 Teilnehmern**
- **2001: Aufnahme des Regelbetriebs beider Systeme Zulassung für projektfremde Interessenten**

# **Das Online-Learningsystem WebCT**

#### **Allgemein**

- **Software zum Erzeugen und Durchführen vollständiger Online-Kurse**
- **Serverseite: Windows NT**
- **Technologie: Javascript, html**
- **Client-Seite: Standardbrowser**

#### **Anbieterseite (Dozent - "Designer")**

- **Kursmaterial mit Text, Bild, Ton, Video anbieten**
- **externe Quellen einbinden**
- **Vorgabe zahlreicher Templates für unterschiedliche Funktionalitäten**
- **Studenten zu Kursen zulassen oder ablehnen**
- **Lernfortschritte beobachten**
- **Leistungsüberprüfungen durchführen (Selbsttests, Tests, Hausarbeiten) und verwalten**
- **Zusatzmaterialien (z.B. Glossare) ergänzen**
- **mit Studenten diskutieren per Diskussionsgruppe, Email, Chat, Whiteboard**
- **Statistische Auswertungen**

**Konsumentenseite (Student)**

- **vollständige Studieroberfläche**
- **Kursangebot auswählen**
- **zu Kursen einschreiben und austragen**
- **persönliches Studierzimmer einrichten (myWebCT)**
- **sich mit Kommilitonen bekanntmachen**
- **eigene Quellen recherchieren und einbinden**
- **Notizen machen**
- **Leistungsfortschritte beobachten**
- **Arbeitsgruppen bilden**
- **sich mit Kommilitonen besprechen**

#### **Bisherige Anwendungen**

**Lehrveranstaltung Theoretische Informatik I**

- **Anfängervorlesung**
- **140 Teilnehmer**
- **Haupteinsatzgebiet: Fragebogenfunktionalität**
	- **Leistungsüberprüfung**
		- **Erstellung von Fragenkatalogen**
		- **Zusammenstellung von konkreten Tests**
		- **(halb-)automatische Auswertung von Fragen**
		- **Unterstützung der Bewertung und Benotung**
	- **Fragebogen Qualität der Lehre**
	- **Umfrage zum Klausurtermin**

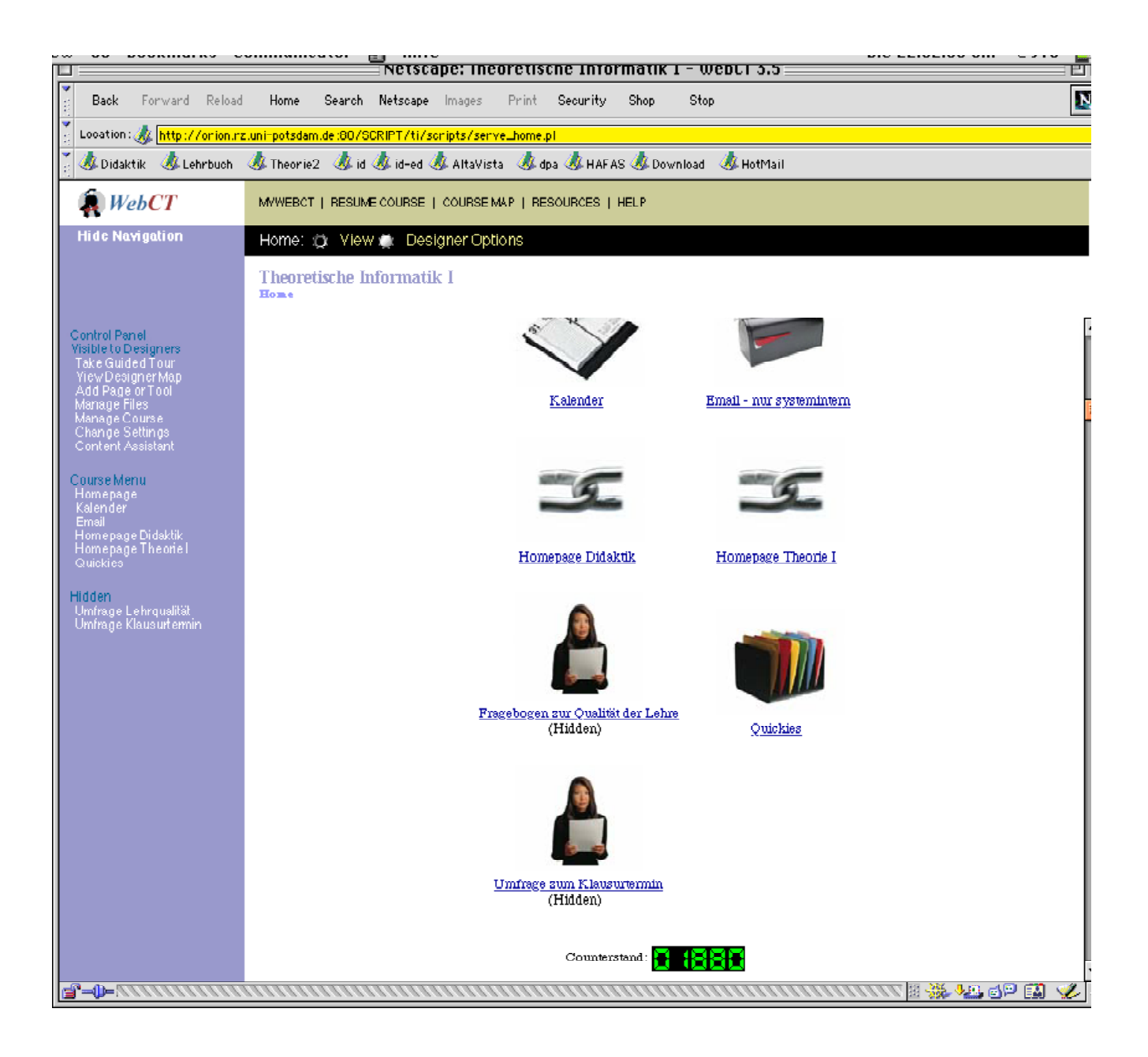

#### **Lehrveranstaltung Informatik und Gesellschaft**

- **Vorlesung im Erweiterungsstudium für Lehrer an Samstagen**
- **12 Teilnehmer**
- **Einsatzgebiete:**
	- **Kursmaterialien**
		- **Bereitstellung von Materialien**
		- **Live-Übertragung von Veranstaltungen**
		- **Einbindung externer Ressourcen**
	- **Leistungsüberprüfungen**
	- **WebCT als Gegenstand**
		- **Whiteboard**
		- **Realaudio-Produktion und -Übertragung**

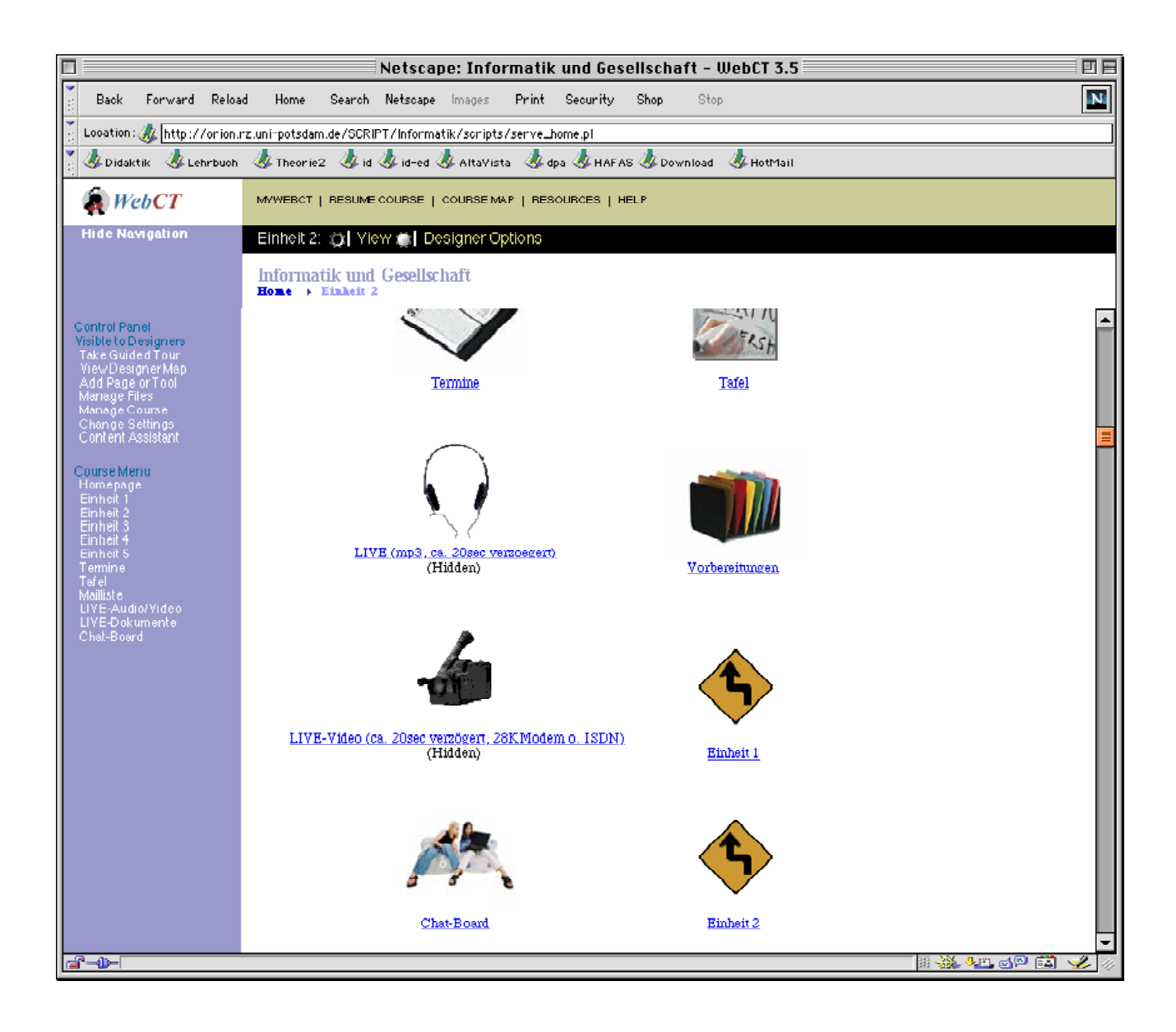

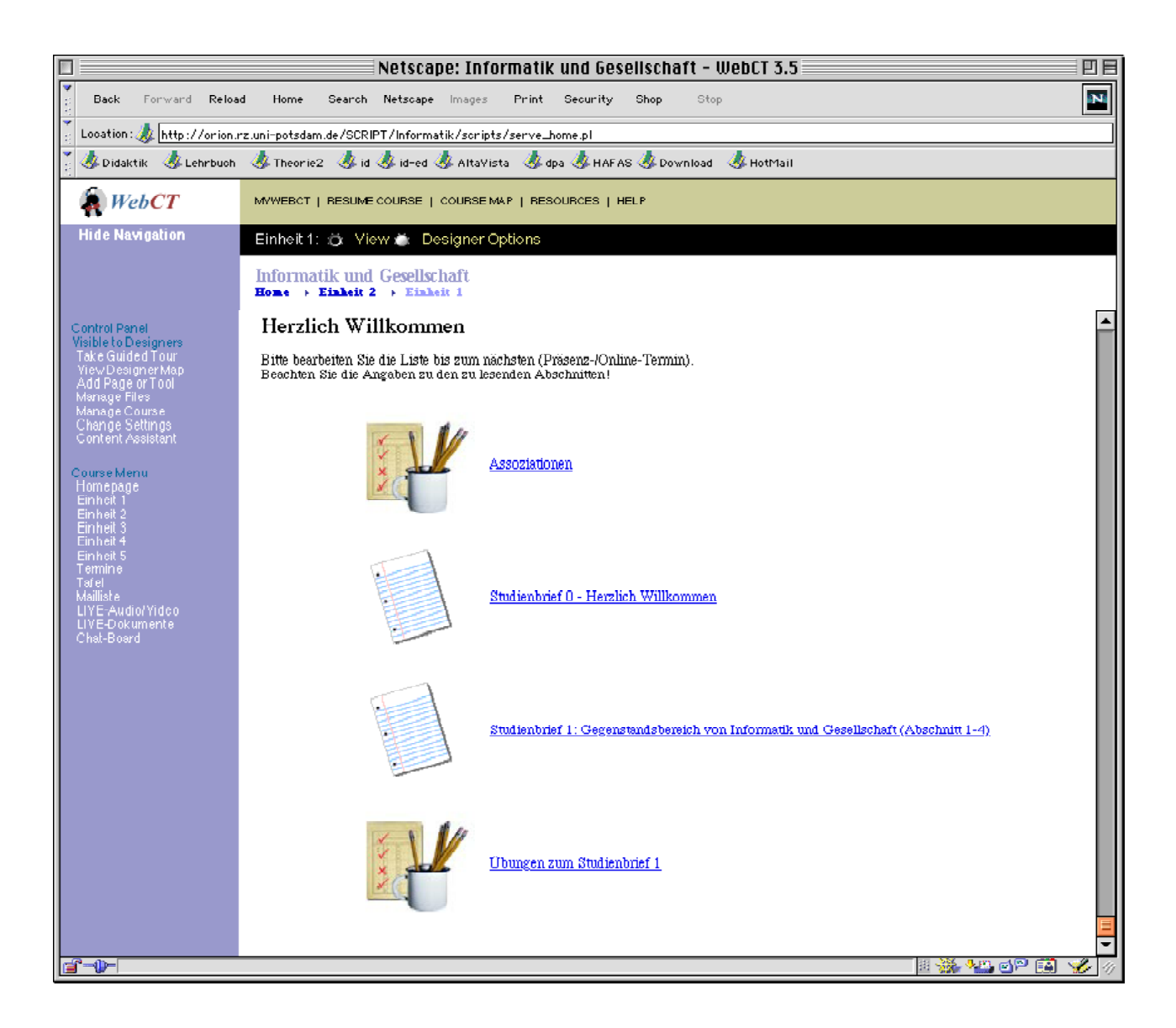

# **Fragebogenfunktionalität im Detail**

# **1. Schritt: Erstellung einer Fragendatenbank**

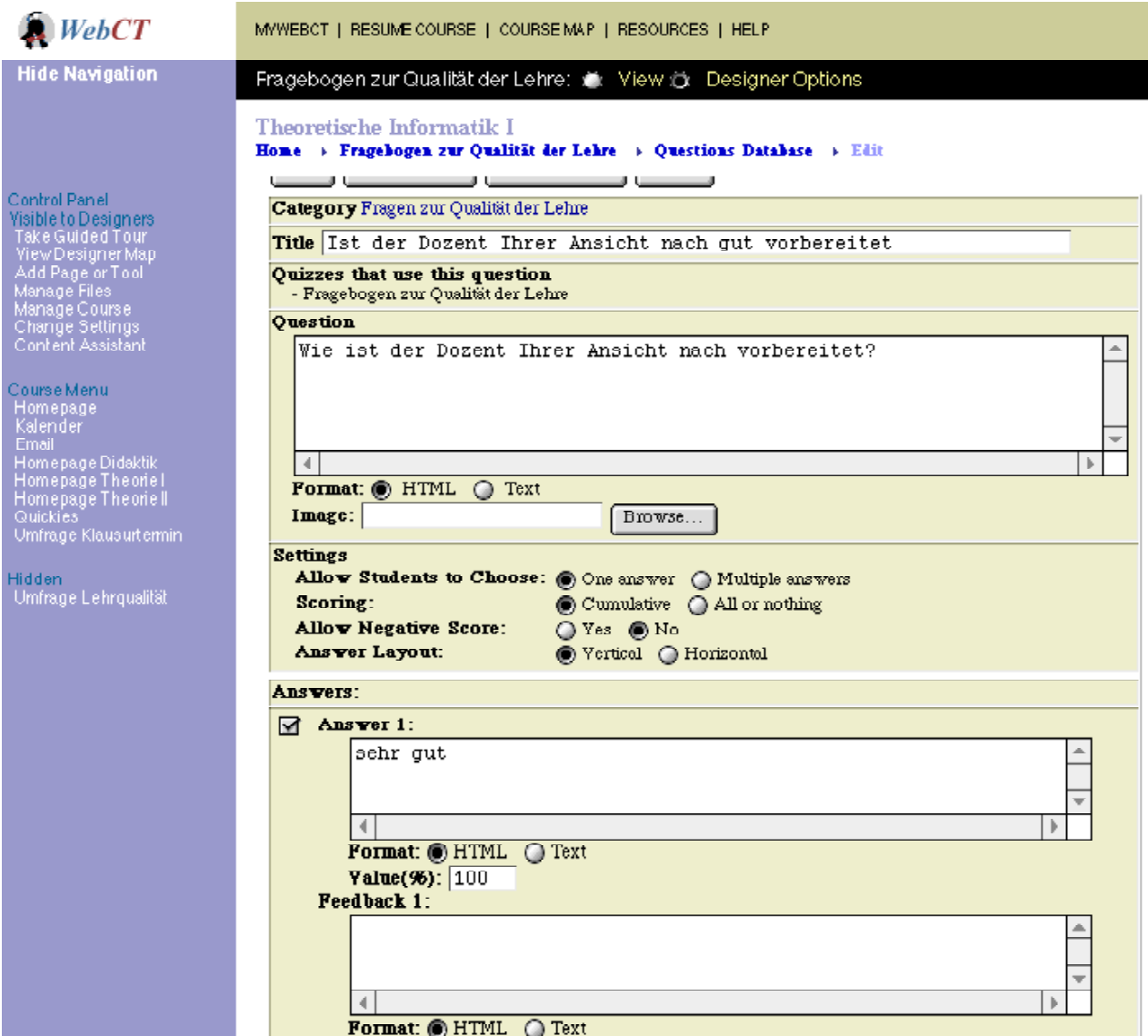

#### **2. Schritt: Erstellung eines Quiz oder Surveys Quiz: individuelle Bewertung, Survey: anonyme Bewertung**

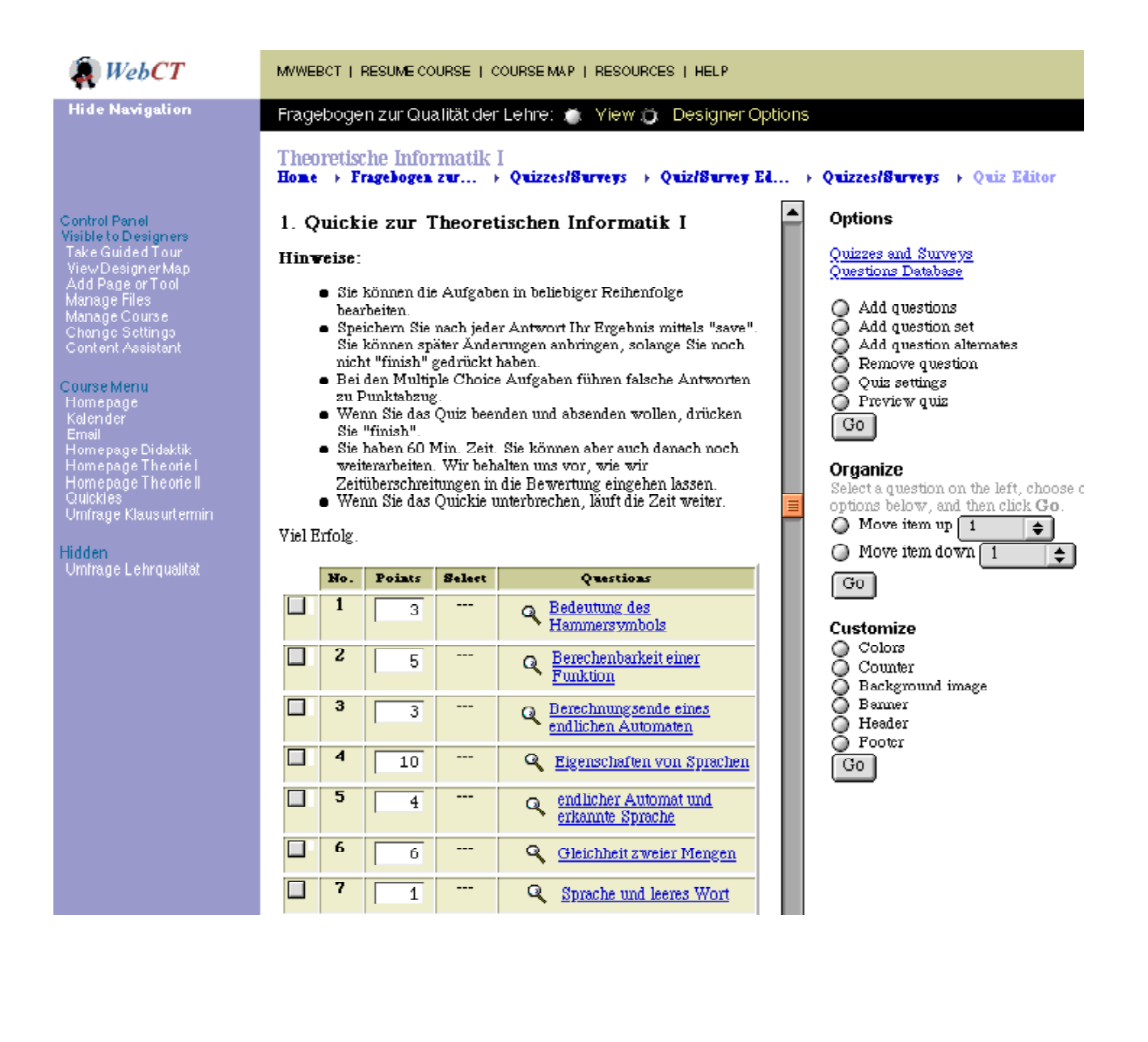

**3. Schritt: Freischalten des Tests**

# Theoretische Informatik I<br>Hone + ... + Quizzes/Surveys + Quiz/Survey E4itor + Quizzes/Surveys + Quiz E4itor + Sett:

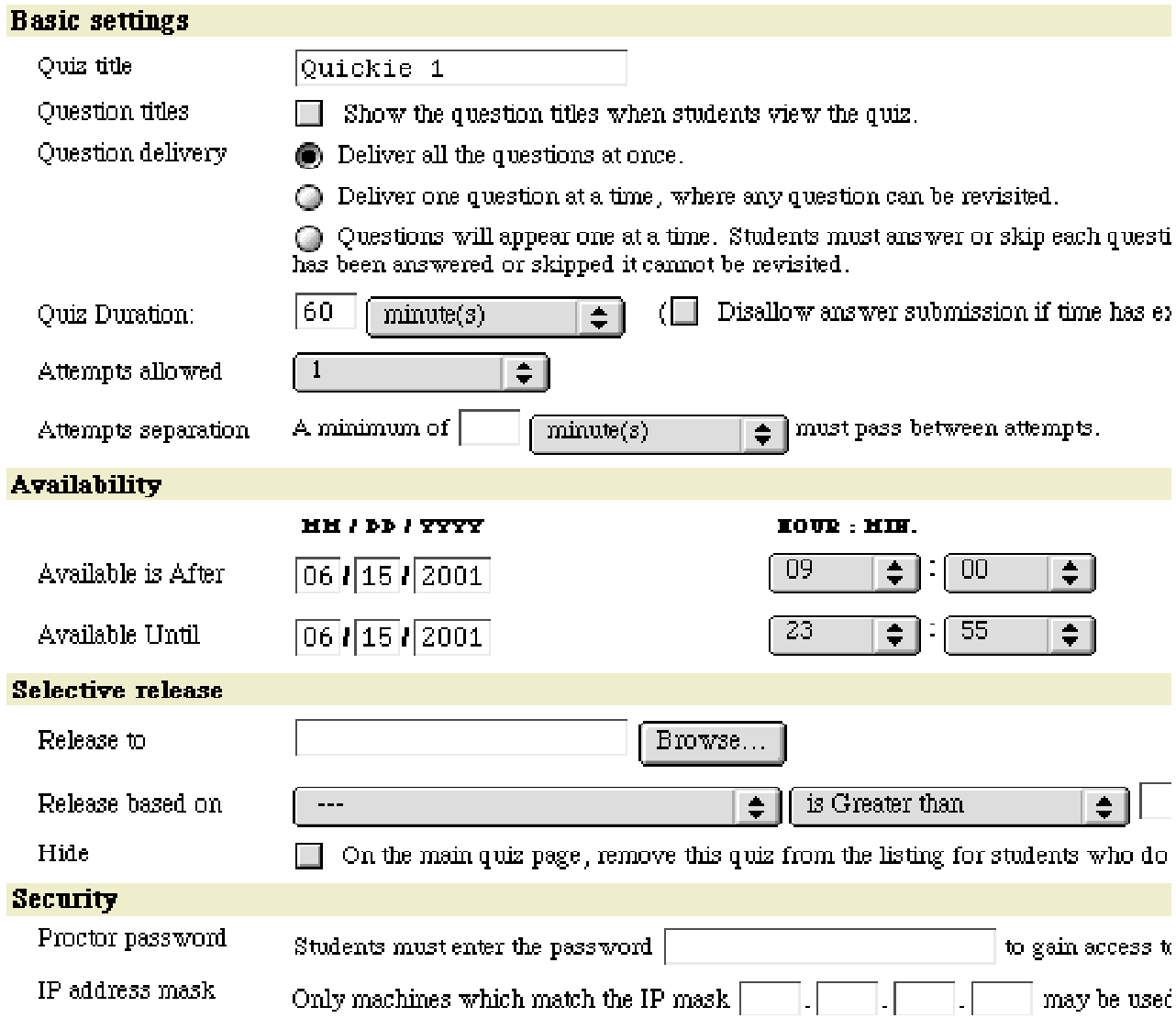

#### **4. Schritt: Bearbeiten des Tests**

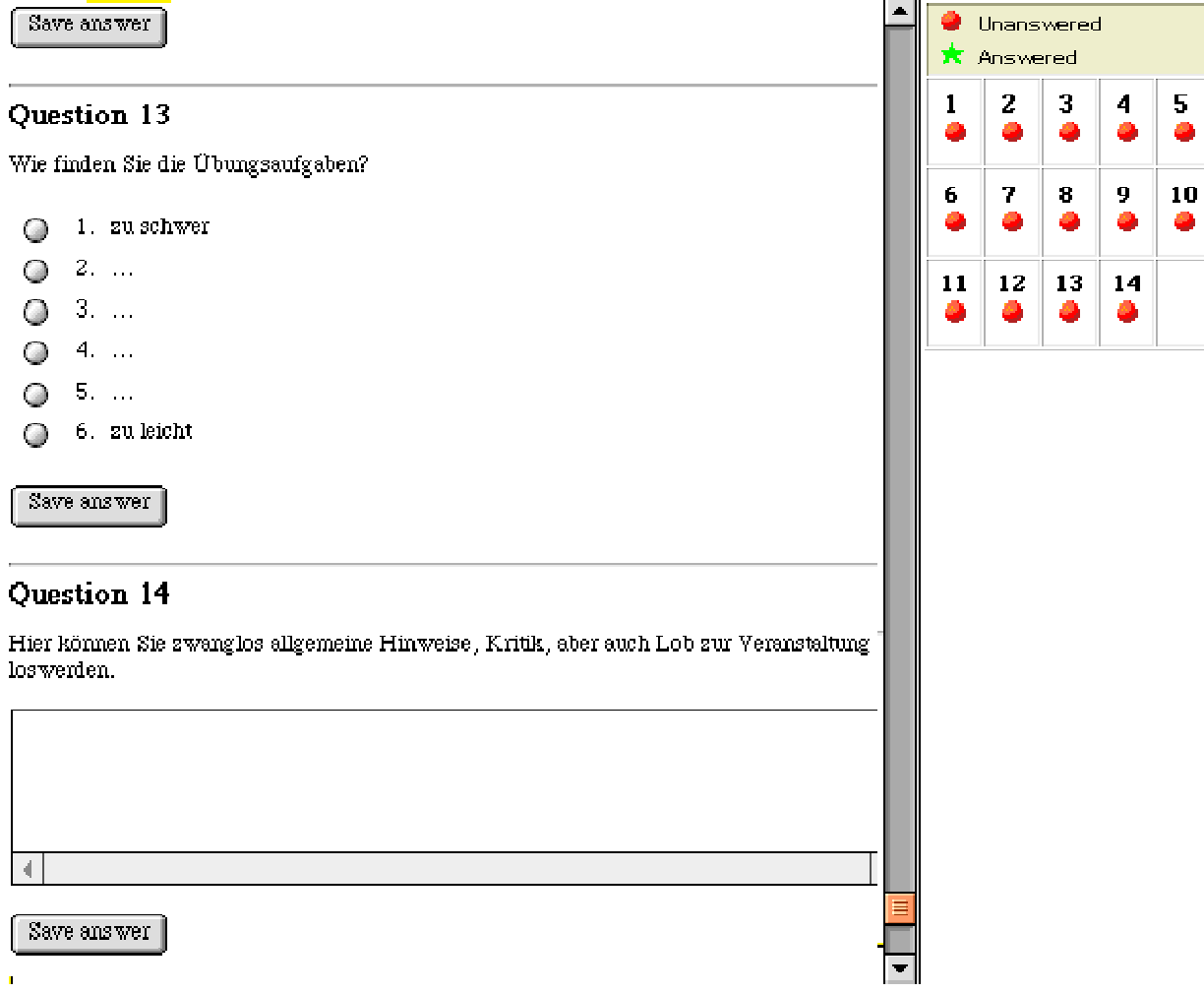

#### **5. Schritt: Auswertung - Statistik**

#### **Theoretische Informatik I** Home > Unfrage Lehrqualität > Quizzes/Surveys > Detail

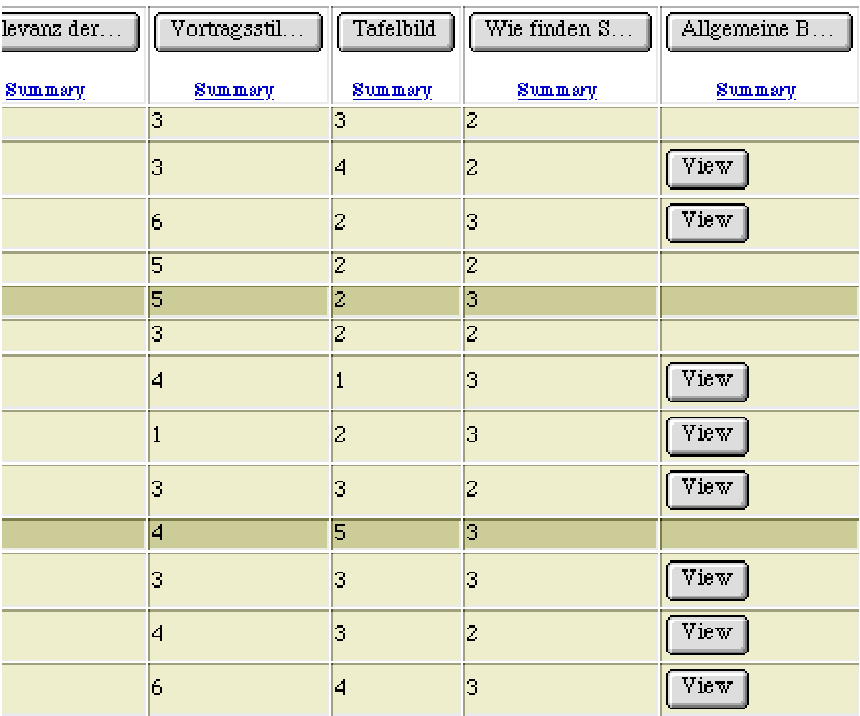

**Options** <u>Quizzes and Surveys</u><br>Quiz/Survey Editor<br>Questions Database **Search**  $\sqrt{\text{All Records}}$  $\div$  ] is No.  $\Rightarrow$ Contains  $\left| \bullet \right|$  $\lceil$  Search  $\rceil$ **Manage Columns** ि०  $\boxed{3}$ 

 $\blacksquare$ 

To paste student records go to  $\underline{\mathbf{M}}i$ <br>select the student records. Return Paste firm clipboard and click G

# Question: Wie finden Sie die Übungsaufgaben

Wie finden Sie die Übungsaufgaben?

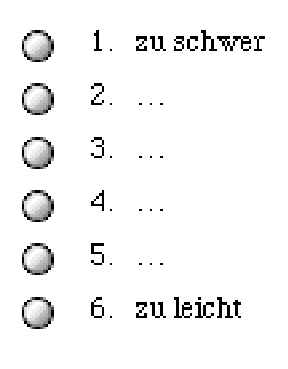

# **Response Summary**

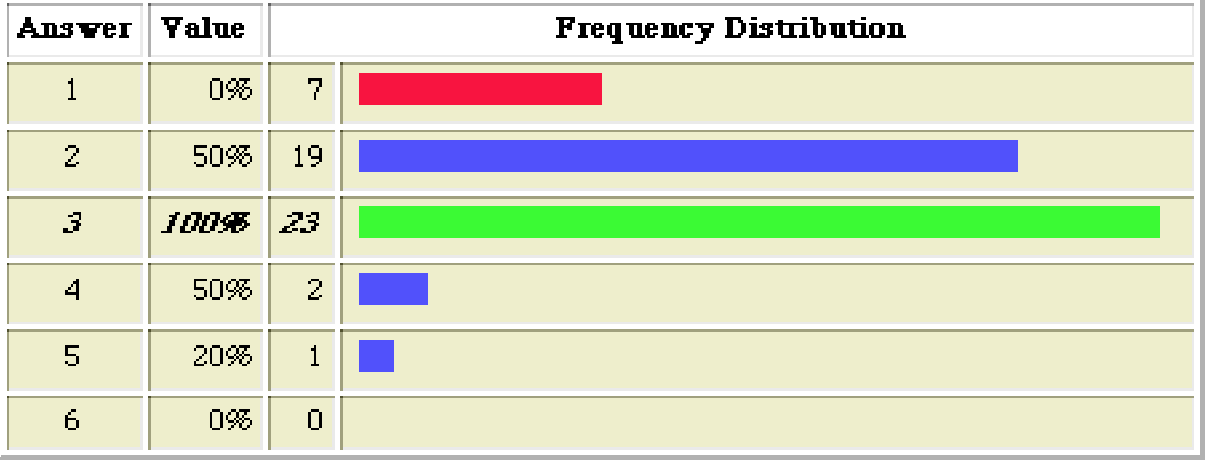

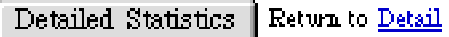

- **6. Schritt: Weiterverarbeitung**
- **Download von Fragen und Fragebögen**
- **Upload von Fragen**
- **Sicherung von Fragen und Fragebögen**
- **Im- und Export von Daten (<->Excel-Sheets)**

#### **Erfahrungen - Empfehlungen**

- **sehr leichte Bedienung (Tutorial von D. Lößer)**
- **alle wünschenswerten Funktionalitäten vorhanden**
- **keine Fehler**
- **keine Ausfälle (140 Online-Tests (je 60 Minuten Bearbeitung) in 24h)**
- **keine negativen Rückmeldungen der Studierenden ("vergessene Passwörter")**
- **Entlastung von Einschreib- und Bewertungsvorgängen**
- **Zugang orts- und zeitunabhängig**

#### **Schnuppermöglichkeiten**

- **orion.rz.uni-potsdam.de -> Kurse ansehen**
- **Tutorial durcharbeiten:** www.informatikdidaktik.de/Lehre/Erweiterungsstudium/OnlineLearning
- **www.webct.com -> Tutorials, FAQs, Diskussionsgruppen**
- **Kurs einrichten lassen -> Frau Lößer, Herr Köhn (ZEIK)**
- **Kurs erstellen**
- **400 Lizenzen -> Vollausbau ab kommenden Herbst**
- **Kosten: ca. 10 EUR/Student/Jahr**